# UNIX

<sup>4</sup> <sup>27</sup>

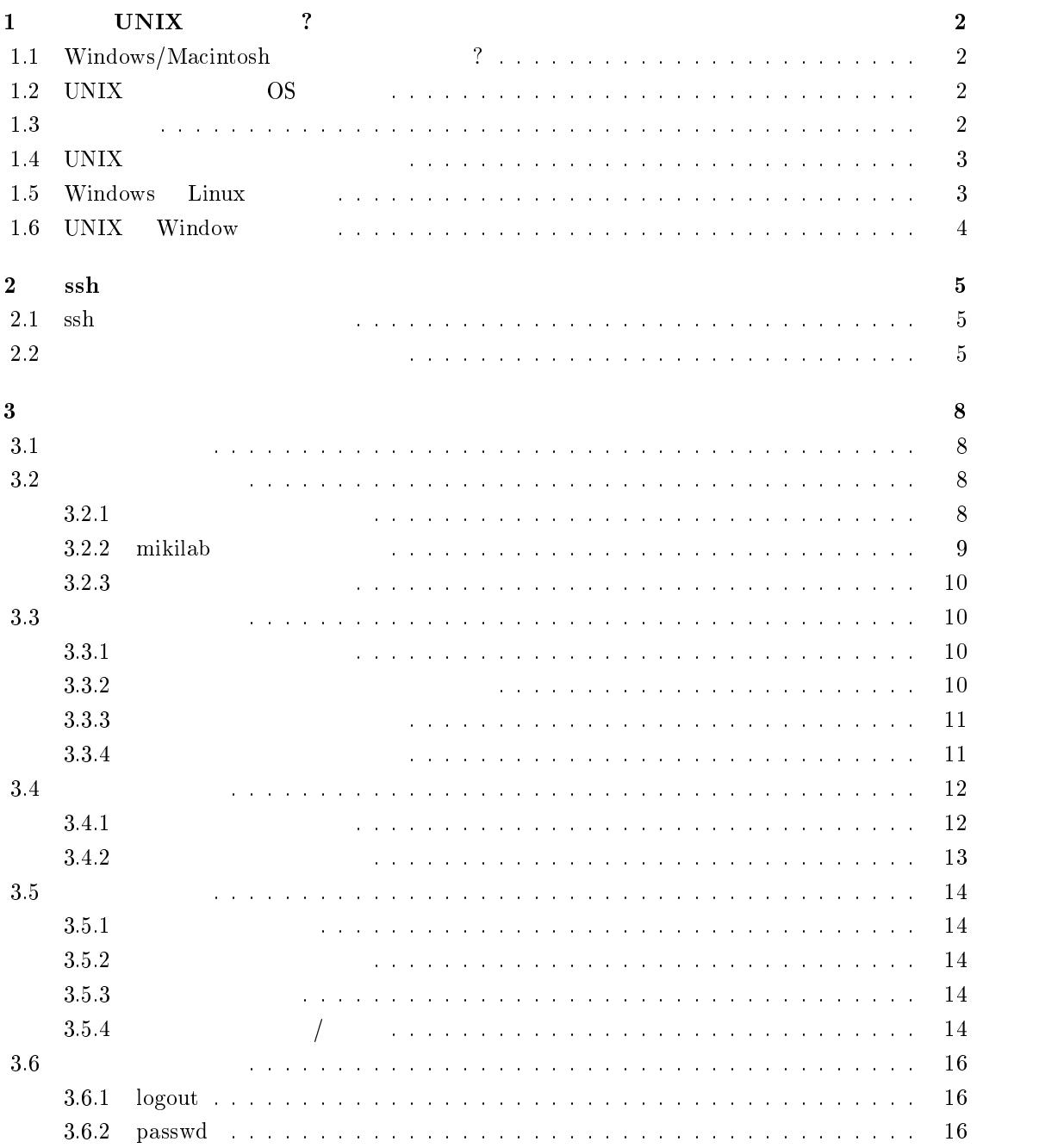

# 1 UNIX ?

## 1.1 Windows/Macintosh ?  $UNIX$  expected to the contract of the contract of the contract of the contract of the contract of the contract of the contract of the contract of the contract of the contract of the contract of the contract of the contract  $UNIX$ UNIX  $U$  $UNIX$  Linux 1.2 UNIX OS  $UNIX$  $\,$  1 UNIX Windows  $\rm Macintosh$  . The contraction of  $\rm OS$  $\overline{2}$ ,  $\,$  2  $\,$  $W$ indows.  $\begin{minipage}[c]{0.75\textwidth} \centering \begin{tabular}{l} \textbf{Internet} \end{tabular} \end{minipage} \begin{minipage}[c]{0.75\textwidth} \centering \begin{tabular}{l} \textbf{Internet} \end{tabular} \end{minipage} \end{minipage} \begin{minipage}[c]{0.75\textwidth} \centering \begin{tabular}{l} \textbf{Current} \end{tabular} \end{minipage} \end{minipage} \begin{minipage}[c]{0.75\textwidth} \centering \begin{tabular}{l} \textbf{Current} \end{tabular} \end{minipage} \end{minipage} \begin{minipage}[c]{0.$ Windows Linux 80386,16MB Windows でんしょうかい しょうしょう しゅうしゅう しゅうしゅう しゅうしゅう しゅうしゅう しゅうしゅう しゅうしゅうしょう  $1.3$

UNIX, Linux  $\qquad \qquad$  $CD-ROM$  $\text{OS}$  and  $\text{OS}$  and  $\text{OS}$  and  $\text{NS}$ Visual  $C++$  Borland  $C++$  $\rm GNU^5$  $\sec$  make  $\cos$ <sup>6</sup> gcc make  $^{7}$ gcc  $^{7}$ gcc  $^{7}$  $\begin{array}{ll} \vspace{0.1cm} \text{1 Sun} & \text{Solar} \text{is} \\ \vspace{0.1cm} \text{2 Linux} & \end{array}$  $^{2}$ Linux OPENSOURCE  $^{3}$ <sup>4</sup> <sup>5</sup>Freeware Software Foundation (5) The Solution of GNU is not Unix.  ${}^{6}$ GNU Debian Linux<br>  ${}^{7}$ Windows gcc POSIX  $7\,\mathrm{Windows}$  and  $2\,\mathrm{gcd}$  are recording  $7\,\mathrm{POSIX}$  to the Windows of Windows of Windows of  $2\,\mathrm{POSIX}$  $\begin{array}{lll} {\rm cygwin32}\ \texttt{http://sourceware.cygmus.com/cygwin/} \end{array}$ 

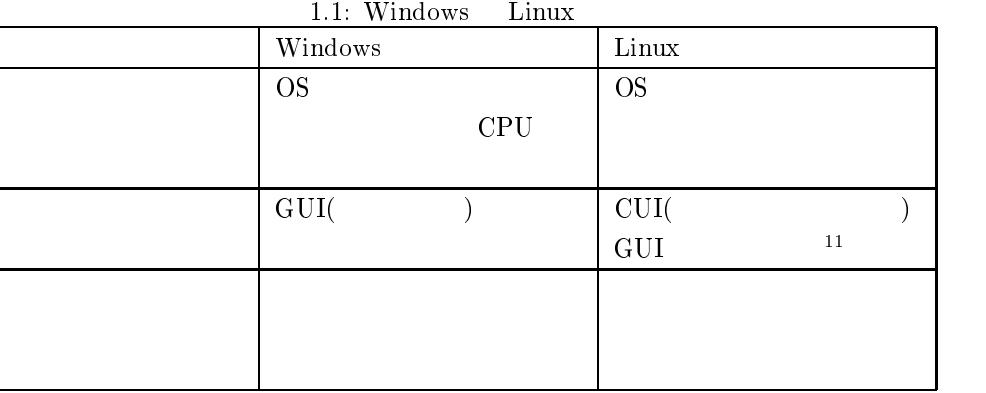

## $1.4$  UNIX

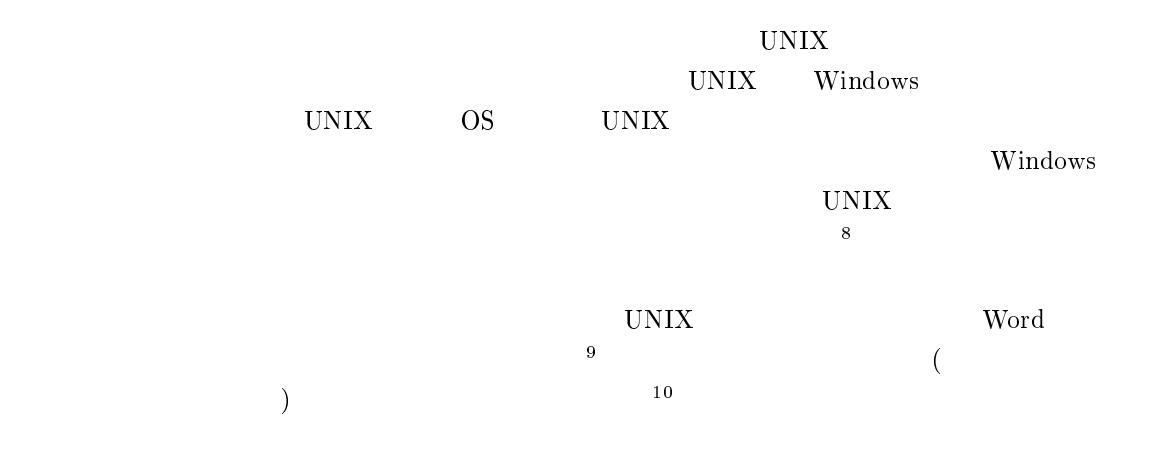

## 1.5 Windows Linux

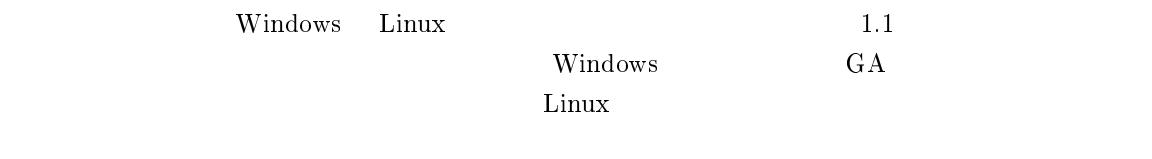

 $\label{eq:1} \text{Windows} \qquad \qquad \text{UNIX}$ UNIX **Execute** 

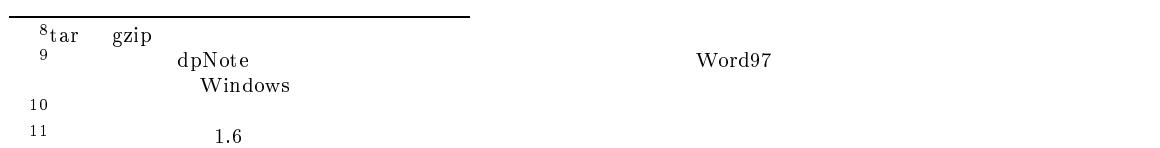

## 1.6 UNIX Window

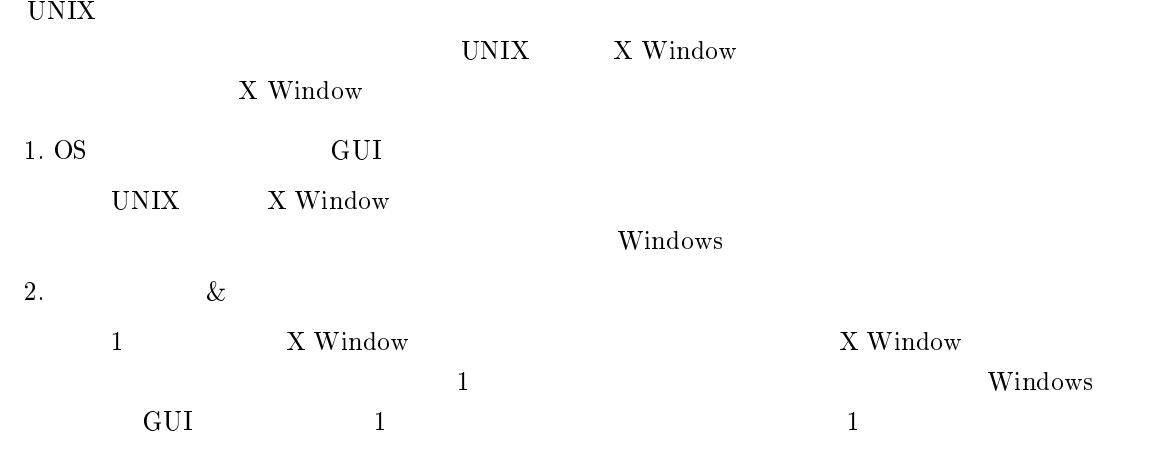

3. Window

X Window

Windows Explorer

## $2$  ssh

### $2.1$  ssh

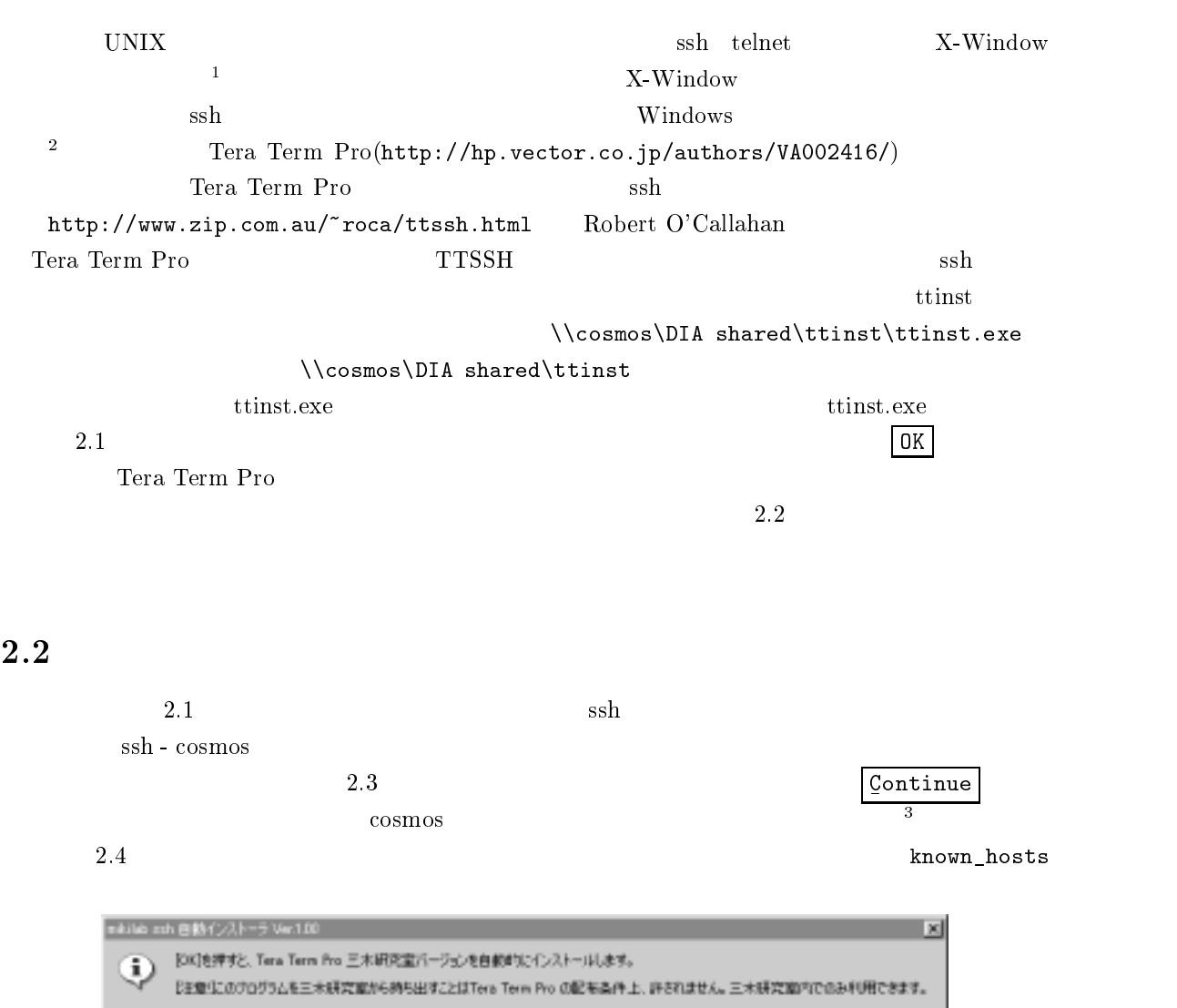

 $\Box$  OK 1 4000

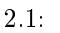

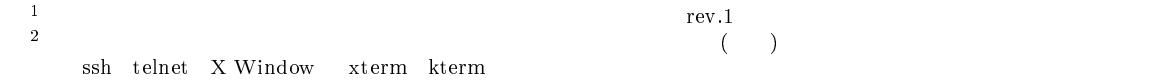

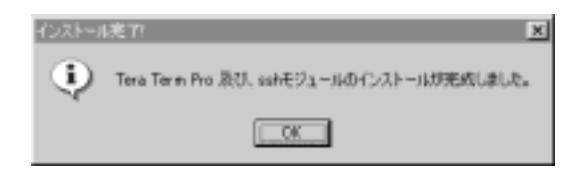

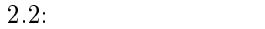

```
2.5 User name
Passphrase<sup>4</sup>
```
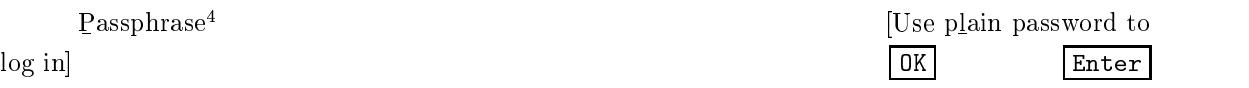

 ${\tt passwd}$ .  $( \hspace{1cm} ) \hspace{1cm} \text{apple}$ ようと しょうしょう しょうしょう しょうしょうしょう しょうしょうしょう  $\text{mikilab}$   $\qquad \qquad 3$ Last login: Sun Apr 18 16:57:05 1999 from 192.168.6.\*\*\* You have mail. [kawasaki@mikilab ~]\$ passwd Changing password for kawasaki (current) UNIX password: pipin@6 New UNIX password: apple<sup>6</sup> BAD PASSWORD: is too simple New UNIX password:  $\mathbf{Rh345!sa}^6$ Retype new UNIX password:  $\text{Rh}345!\text{sa}^6$ passwd: all authentication tokens updated successfully [kawasaki@mikilab ~]\$

ssh mikilab  $\cos$  $\sinh$  telnet  $\sech$ 

known hosts  $RSA$  2.3

 $2.3$ 

 $\frac{5}{6}$ passwd

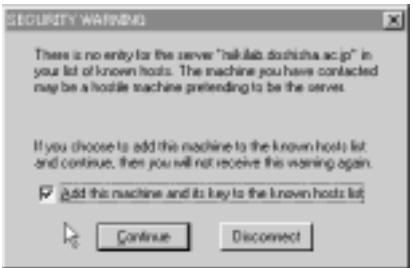

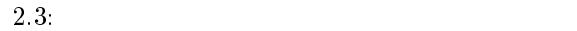

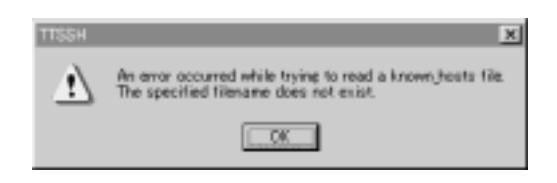

 $2.4$ :

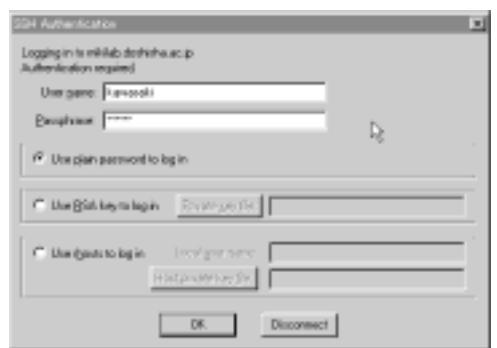

 $2.5:$  SSH

### $3.1$

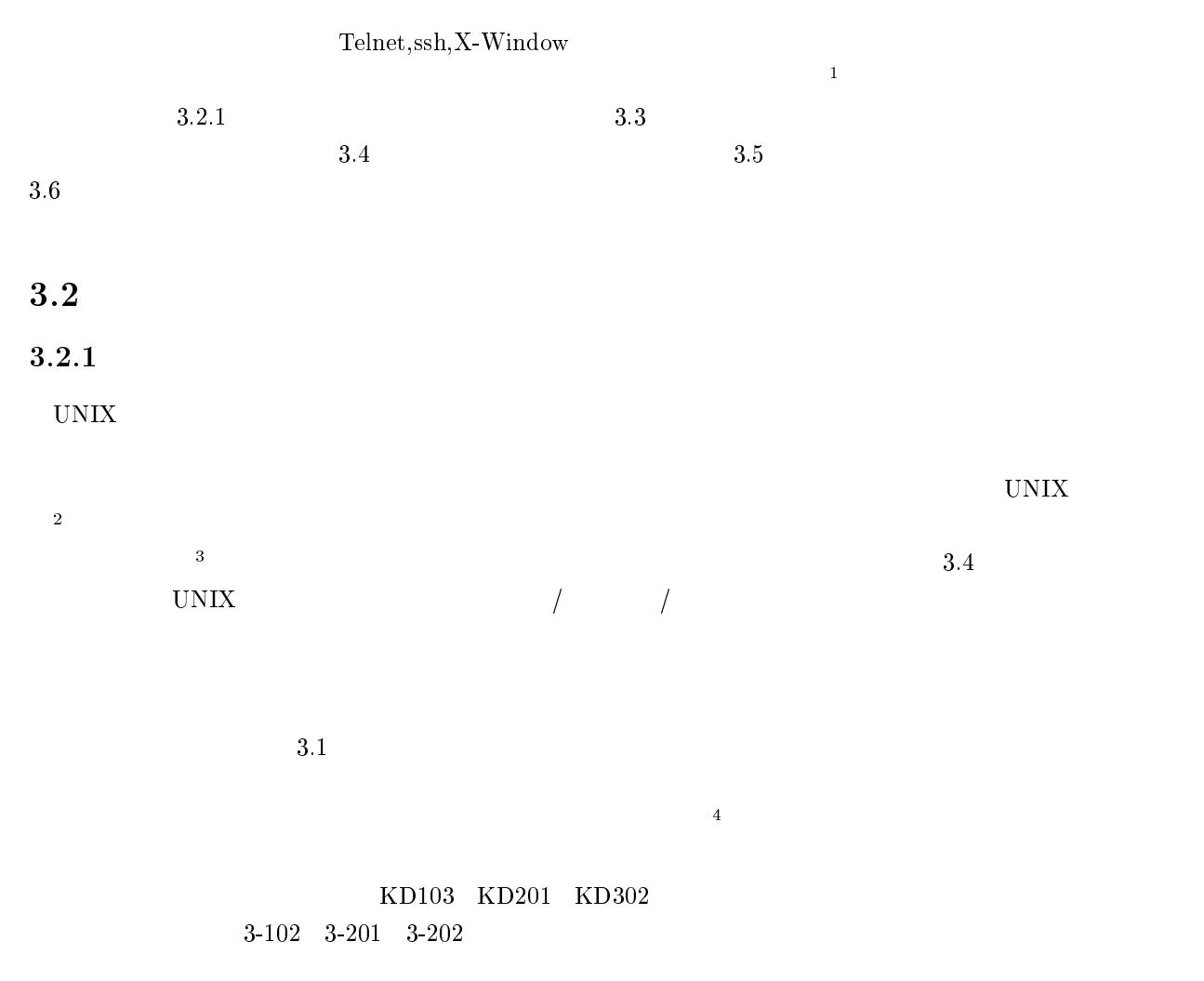

 $KD201$   $KD302$ 

 $1$  KD103

 $\sim 1$  $MS-Windows$ 

22 January 2014 - 2014 - 2014 - 2014 - 2014 - 2014 - 2014 - 2014 - 2014 - 2014 - 2014 MS-Windows

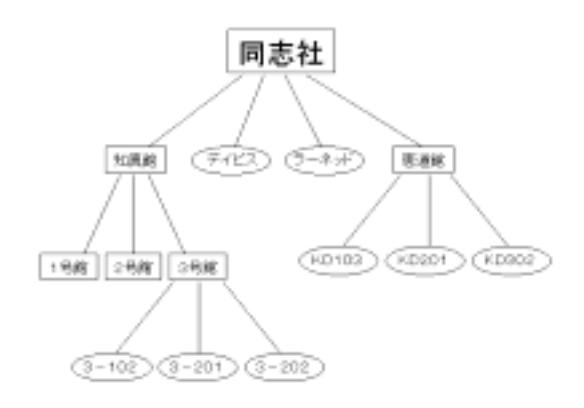

 $3.1\cdot$ 

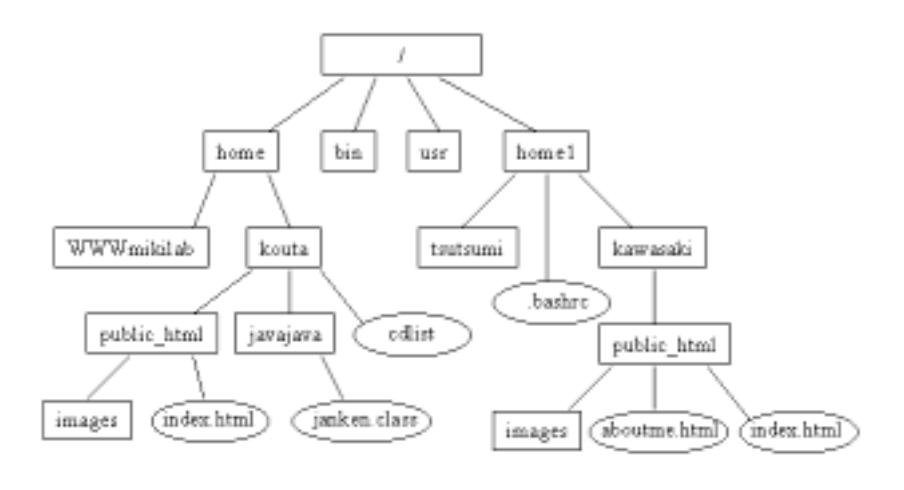

 $3.2:$  mikilab

#### $3.2.2 \quad {\rm mikilab}$

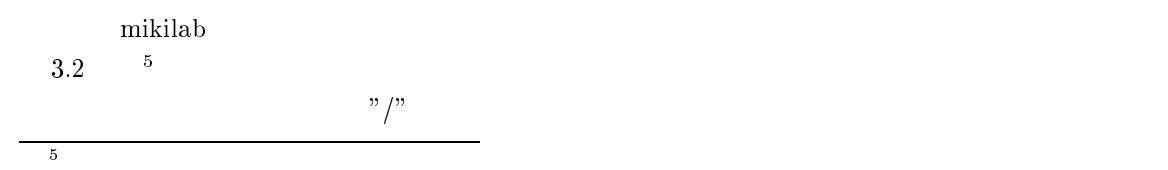

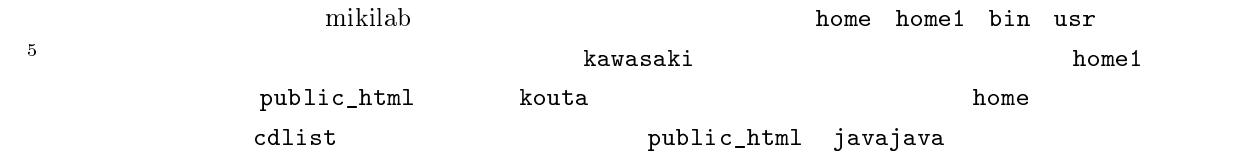

### 3.2.3

 $UNIX$ 

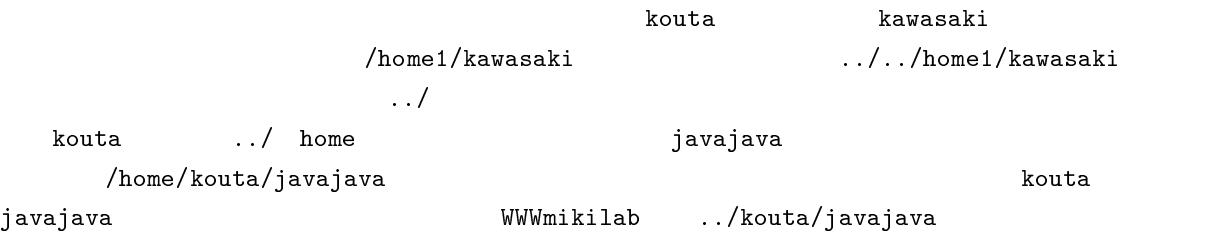

## $3.3$

#### 3.3.1

 $3.2.1$ 

 $UNIX$ 

#### $UNIX$

 $\begin{minipage}[h] \begin{tabular}{l} \hline \text{mikilab} \end{tabular} \end{minipage} \begin{tabular}{l} \hline \text{minkilab} \end{tabular} \end{minipage}$ 名のディレクトリに移動します.たとえば,赤塚の場合ホームディレクトリは,kouta であり,川崎 kawasaki  $k$ outa  $k$ kawasaki

#### 3.3.2

 $\mathbf{pwd}$ pwd

kouta

/home/kouta

 $\mathbf{c}\mathbf{d}$ 

#### javajava

cd /home/kouta/javajava

cd javajava

#### 3.3.3

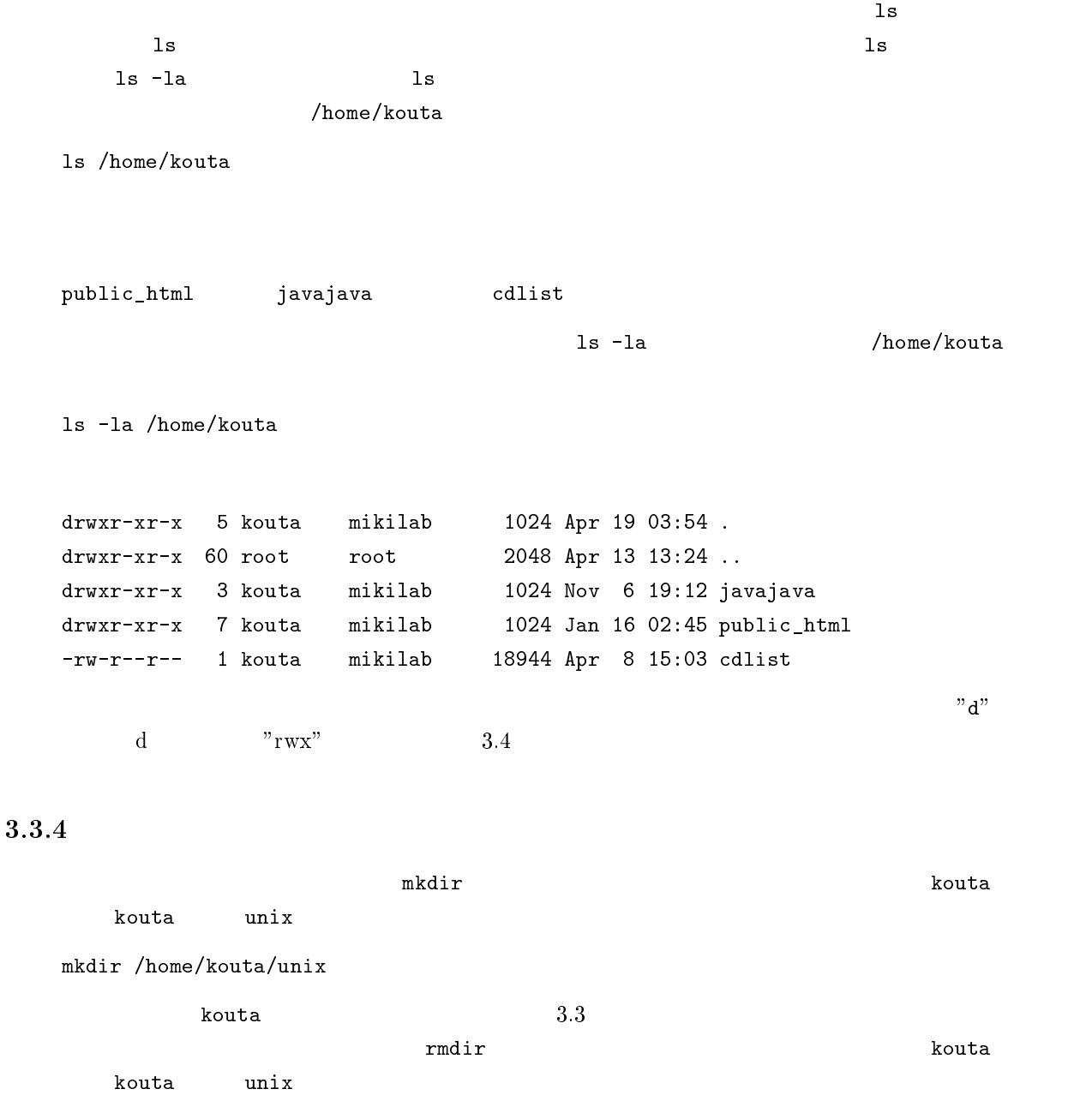

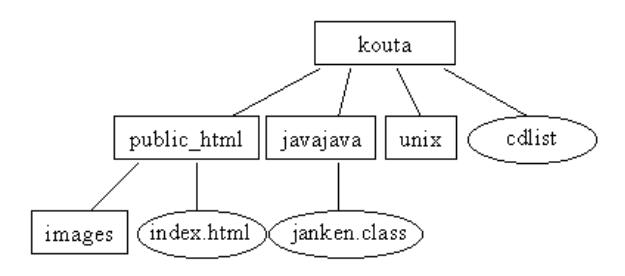

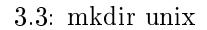

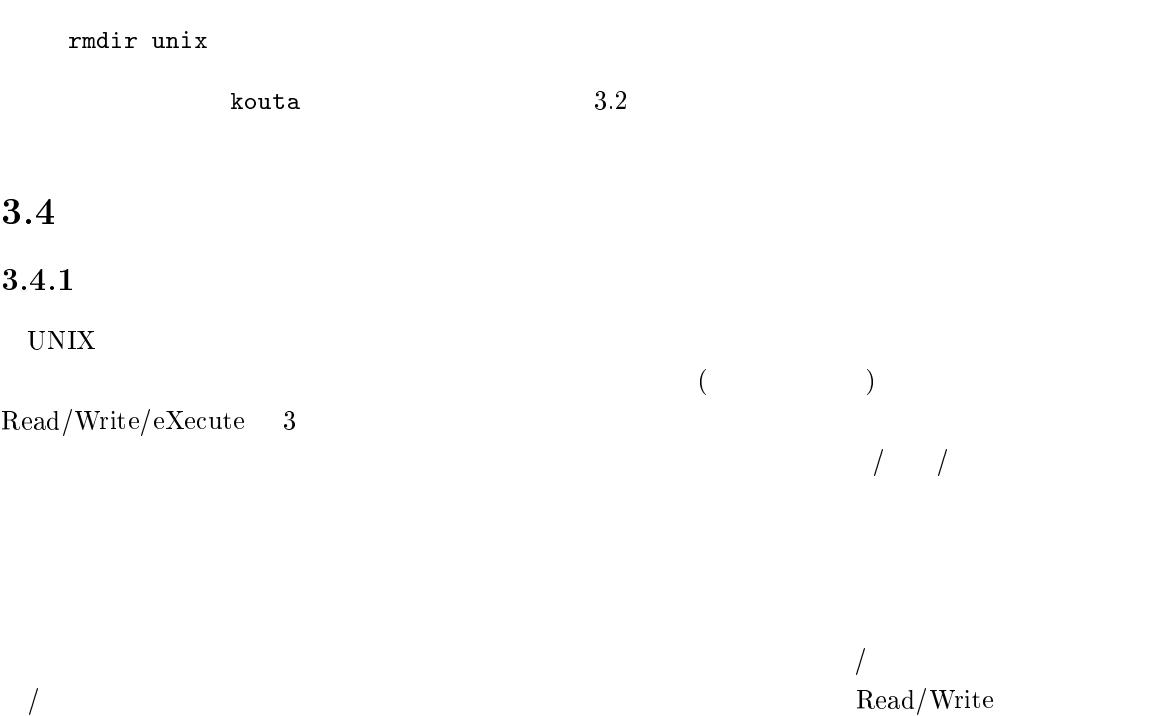

 $\mathop{\mathrm{Read}}$  $3.3.3$   $1$ s  $-1a$ ls -la drwxrwxr-x 2 sin mikilab 1024 Apr 10 01:05 students drwxr-xr-x 2 sin mikilab 1024 Jan 4 17:30 database -rw-rw-r-- 1 sin mikilab 215 Apr 10 01:08 index.html -rw-r--r-- 1 makoto mikilab 16831 Jan 9 16:55 logoISDL.gif drwxrwx-- $r^{\prime\prime}$ d" . Twist . The set of the set of the set of the set of the set of the set of the set of the set of the set of the set of the set of the set of the set of the set of the set of the set of the set of the set of the set of th  ${\bf Read}$  Write  $eXecute$  rwx  $\Box$ ともに ともに ことに こくしゅうしょう こくしゅうしょう

3.1:  $\mathrm{chmod}$ 

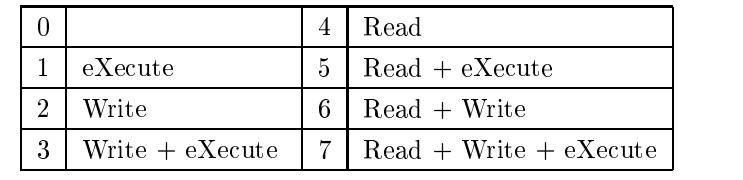

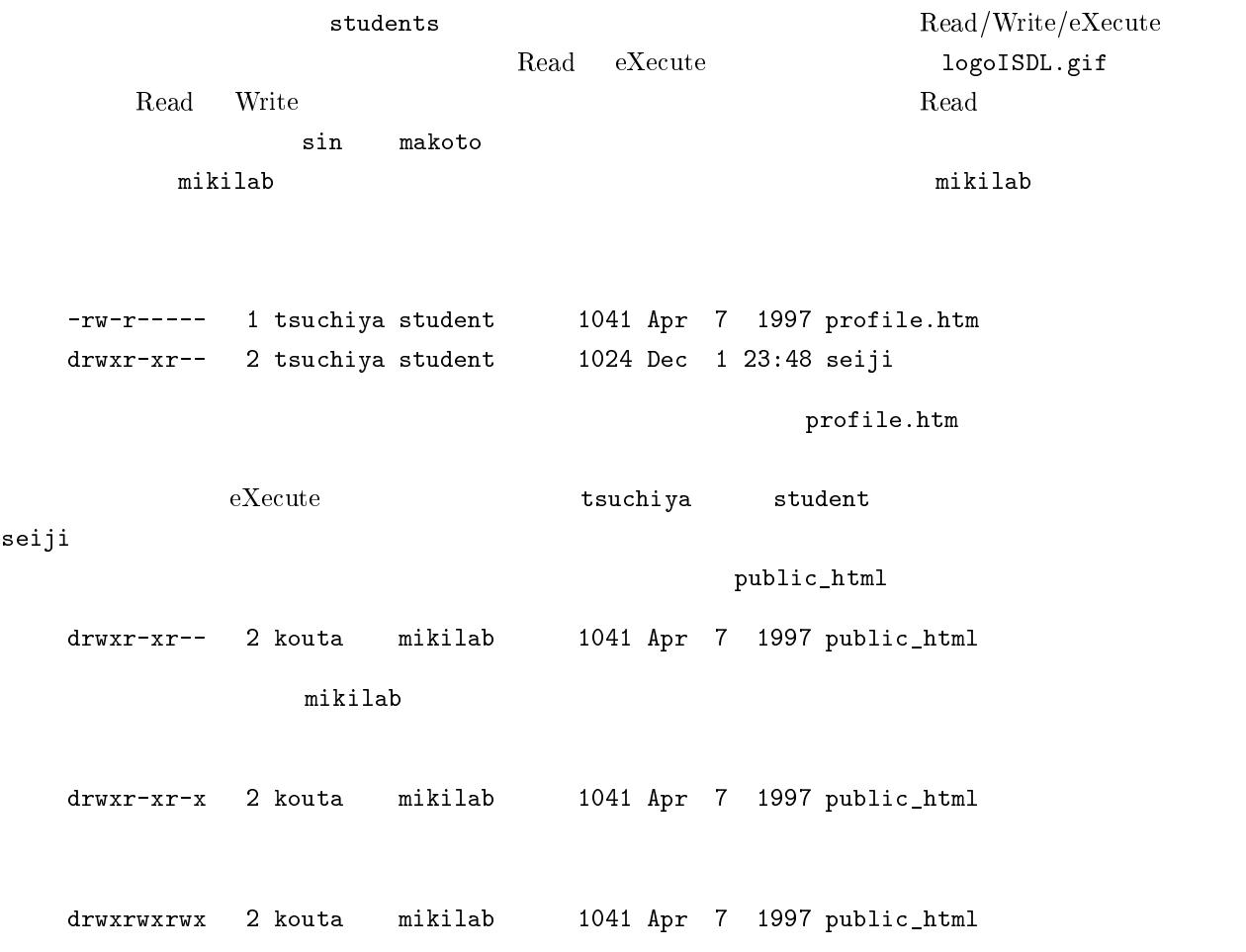

3.4.2

 $chmod$ chmod 777 filename filename  $\begin{array}{cc} \end{array}$  $777$  and  $/$  /  $/$  $3.1$ 

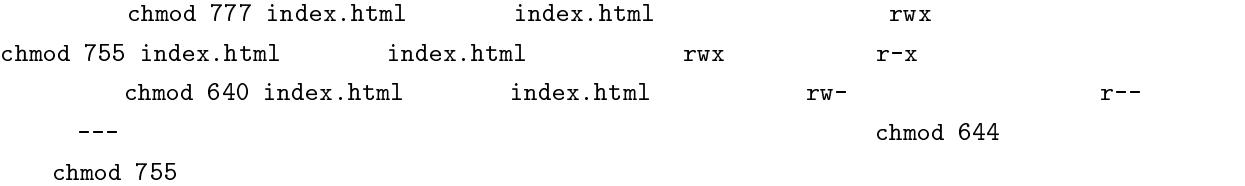

## $3.5$

3.5.1

### 3.5.2

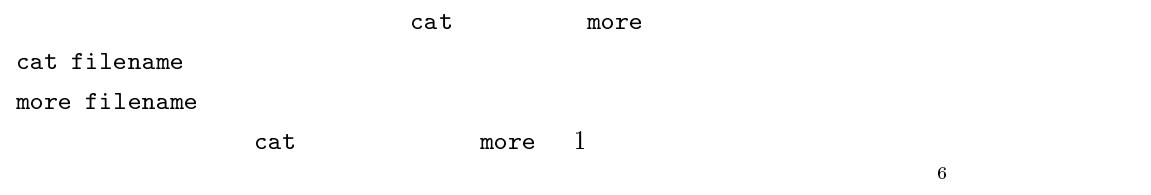

### 3.5.3

<sup>6</sup>

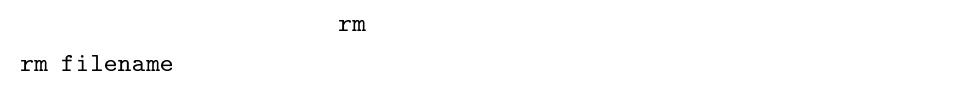

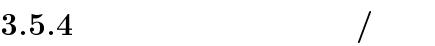

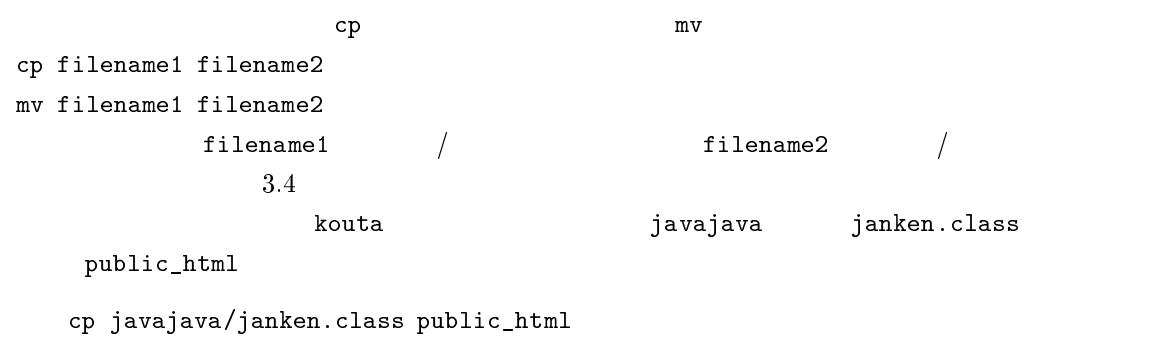

 $3.5$ 

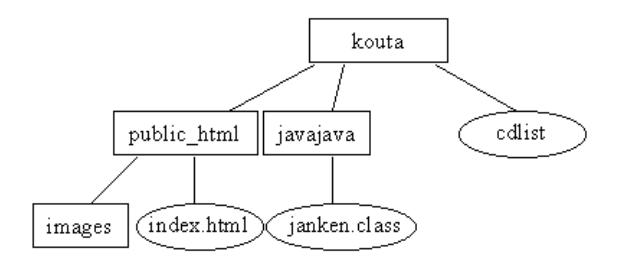

3.4: cp example

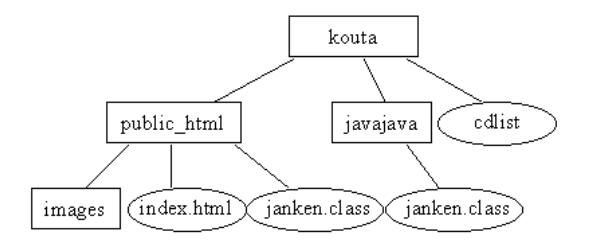

3.5: cp file dir

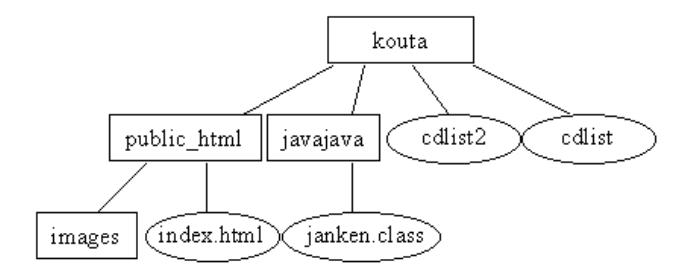

 $3.6:$  cp file file

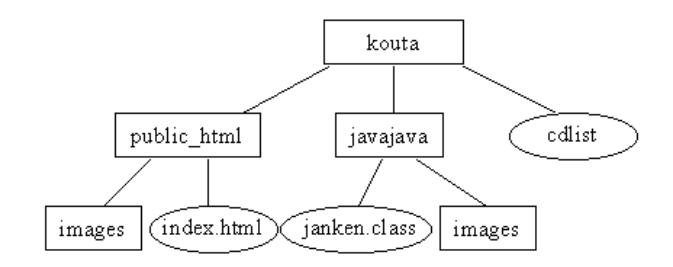

3.7: cp -r dir dir

```
cp cdlist cdlist2
```
 $3.6$ 

 $-{\bf r}$ 

cp -r public\_html/images javajava

 $3.7$ 

### $3.6$

#### 3.6.1 logout

 $\rm{UNIX}$  extended to the contract of the contract of the contract of the contract of the contract of the contract of the contract of the contract of the contract of the contract of the contract of the contract of the cont

#### $3.6.2.6$  passware in the contract of  $\sim$

[kouta@mikilab ~]\$ passwd Changing password for kouta (current) UNIX password: New UNIX password: Retype new UNIX password: passwd: all authentication tokens updated successfully

 $\tt{p}$ asswd $\tt{p}$